## Creating Additional Scripts to Configure BGP With The Cisco NXOS YANG Model

By

Peter Muhumuza – Core2Africa

Janet Namutebi – Makerere University

Nomsa Mwayenga - Core2Africa

Moses Kibirango - Makerere University

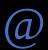

the AIS Hackathon Kampala Uganda, Network Programmability

- **BGP** is a standardized exterior gateway protocol designed to exchange routing and reachability information among autonomous systems on the Internet.
- **Cisco NXOS YANG model** provides a clear and concise description of the BGP elements.
- For more details about Yang Models:
  - 1. <a href="https://github.com/YangModels/yang/tree/master/vendor/cisco/nx">https://github.com/YangModels/yang/tree/master/vendor/cisco/nx</a>
  - 2. <a href="https://www.cisco.com/c/en/us/td/docs/switches/datacenter/nexus-9000/sw/7-x/programmability/guide/b\_Cisco\_Nexus\_9000\_Series\_NX-OS\_Programmability\_Guide\_7x/b\_Cisco\_Nexus\_9000\_Series\_NX-OS\_Programmability\_Guide\_7x\_chapter\_010011.html">https://www.cisco.com/c/en/us/td/docs/switches/datacenter/nexus\_9000/sw/7-x/programmability/guide/b\_Cisco\_Nexus\_9000\_Series\_NX-OS\_Programmability\_Guide\_7x\_chapter\_010011.html</a>

### **Environment Set Up**

- We created a directory and cloned the CiscoDevnet repo for NXOS code
  - 1. git clone https://github.com/CiscoDevNet/nxos-code
- We then created a virtual environment, activated it and then installed the python packages listed in the requirements text file in addition with the ncclient package.
  - 1. python3 -m venv nxos
  - 2. source nxos/bin/activate
  - 3. pip install -r requirements.txt
  - 4. pip install ncclient

### **Network Device Preparation**

• We executed the config\_bgp\_baseline.py script to ensure that the default BGP configuration in the Always On Sandbox device matches our needs. This file is located in the nxos-code/yang/02-yang directory.

**NB**: The Sandbox device is simplify a virtual machine that runs a router image.

1. python config\_bgp\_baseline.py

#### Output:

Now sending baseline bgp configuration to device sbx-nxos-mgmt.cisco.com...

```
<?xml version="1.0" encoding="UTF-8"?>
<rpc-reply message-id="urn:uuid:a223475d-9f8d-4e0a-a76e-7cc45ddf9e5a"
xmlns="urn:ietf:params:xml:ns:netconf:base:1.0">
        <ok/>
        </rpc-reply>
```

# Mapping BGP configuration to the Cisco NXOS YANG model

- We used pyang to visualize the BGP elements within the NXOS YANG mode. Then ran the Cisco-NX-OS-device.yang file in this directory nxos-code/yang/02-yang.
  - 1. pyang -f tree Cisco-NX-OS-device.yang -o nxos\_bgp.txt
- This created a nxos\_bgp.txt file which contained the mapped bgp configs to the cisco nxos yang model.

# Review of the existing scripts for collecting (ASN, BGP ROUTER ID) and advertising (subnets over BGP)

- Reviewing the generated nxos\_bgp.txt file which describes the NXOS Yang Model for BGP, we found out that: -
  - 1. ASN is obtained via this path /System/bgp-items/inst-items/asn
  - 2. the router ID is obtained via /System/bgp-items/inst-items/dom-items/Dom-list/rtrId
  - 3. The BGP prefixes are obtained via /System/bgp-items/inst-items/dom-items/Dom-list/af-items/DomAf-list/prefix-items. To get more details on the prefixes, you continue with the same path to pick more information
- Each of the existing scripts contains an XML string that acts as a NETCONF filter to query the device for the requested information following the defined path in yang models.

# Review of the existing scripts for collecting (ASN, BGP ROUTER ID) and advertising (subnets over BGP) - 2

We executed some of the scripts under the nxos-code/yang/02-yang directory and got output from the router

Command: python get\_bgp\_asn.py

Output:

The ASN number **for** sbx-nxos-mgmt.cisco.com is 65535

Command: Python get\_bgp\_rtrid.py

Output:

The BGP router-id **for** sbx-nxos-mgmt.cisco.com is 172.16.0.1

#### Creating a Script to Query the mode of the router.

- According to our nxos\_bgp.txt file that contains the yang model description of the bgp elements, the path of the mode is: /System/bgp-items/inst-items/dom-items/Dom-list/mode.
- We created a get\_bgn\_mode.py script with an **XML string that** acted as a **NETCONF filter** to query the **device** for the **mode in BGP. On** executing the created script, we manged to get the mode of the router as "**fabric**"

Command: python get\_bgp\_mode.py

Output:

The BGP router mode **for** sbx-nxos-mgmt.cisco.com is fabric

- With this knowledge, we realized that we could make more other scripts with various NETCONF filters to configure BGP on the router and query the router for BGP information.
- •Link to Our work: <a href="https://github.com/JanetJanx/nxos-code-samples">https://github.com/JanetJanx/nxos-code-samples</a>

## Thank You